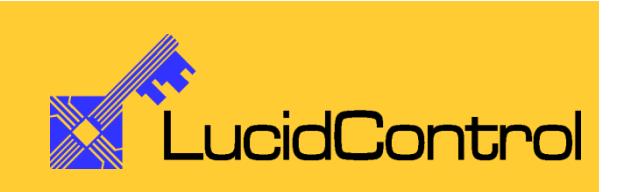

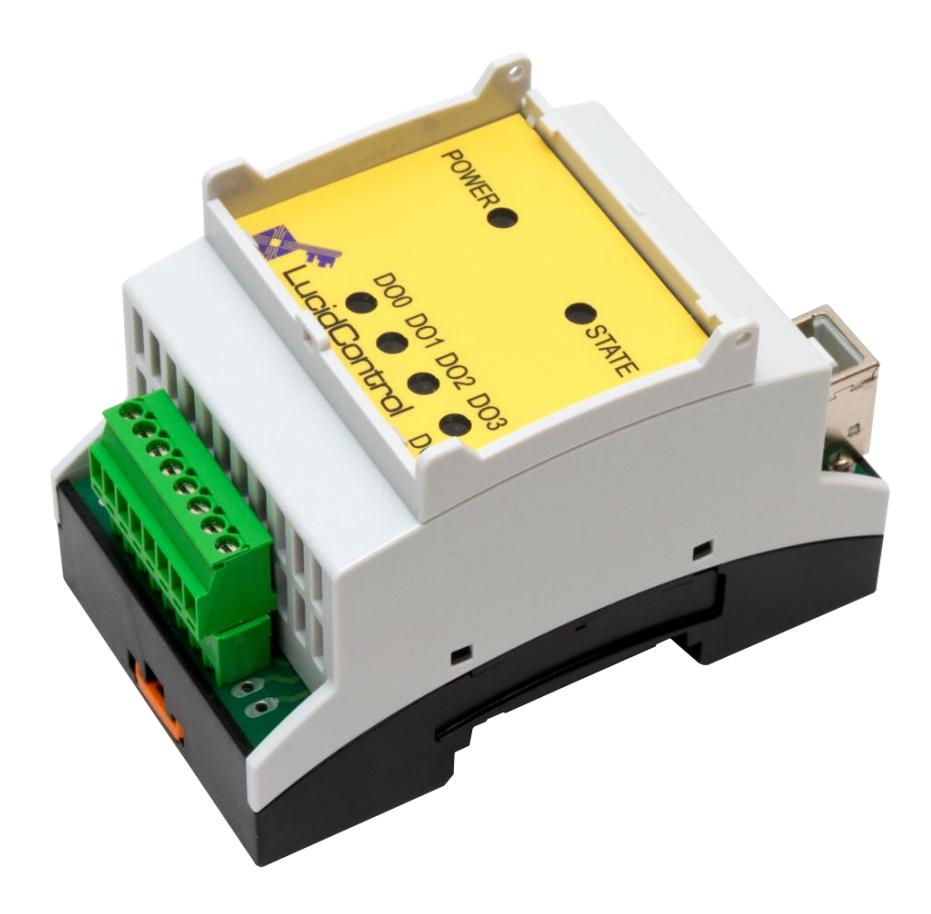

# User Manual

# LucidControl DO4 4 Channel Digital Output USB Module

# **1 Introduction**

This document describes the functionality of the LucidControl DO4 USB module providing 4 digital outputs controllable via Universal Serial Bus.

A basic description of the complete LucidControl product family can be found in the document *LucidControl User Manual.*

This document concentrates on module specific topics of the digital output module which is described here with all its details. In order to set up the module in a fast way please see the

### *LucidControl DO4 One Sheet Manual*

which provides all information necessary to start working with the module out of the box without reading lots of documentation.

# **2 Setup and Installation**

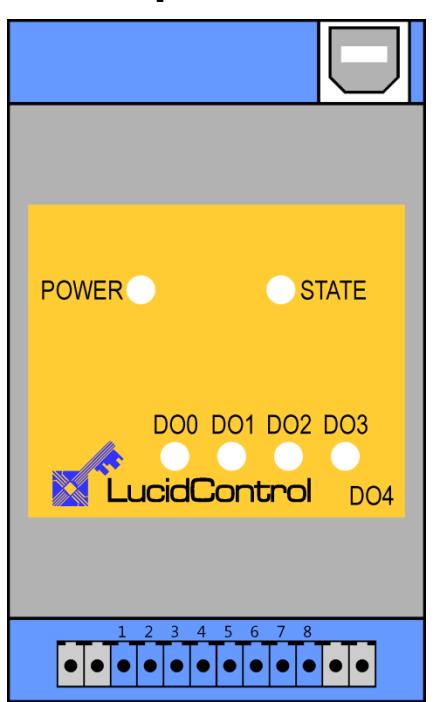

**Fig. 1 Digital Output Module**

[Fig. 1](#page-1-0) shows the sketch of the Digital Output DO4 module with 4 Digital Outputs (DO0 ~ DO3).

All LucidControl modules have two connectors, one USB connector and an IO- Connector which makes it easy to setup them.

While the upper USB connector is used for interconnection with the computer, the lower IO-Connector is used for inputs and outputs.

<span id="page-1-0"></span>DO4 modules are available in different configurations (see [2.1\)](#page-3-0) and because of this the IO Connector may have different pinouts.

The intended use of the digital output module is switching digital output and analog and digital signal lines. The module must only be used for the intended use.

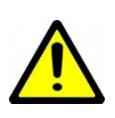

For the digital output module it is explicitly stated that no potential of more than 30V must be applied to any connector of the module. The modules must only be used within the specified conditions.

# <span id="page-3-0"></span>**2.1 Configurations**

In order to fit most applications three different configurations of the DO4 module are available which are described in the following.

# **2.1.1 4 Solid State Relay Outputs (DO4-I)**

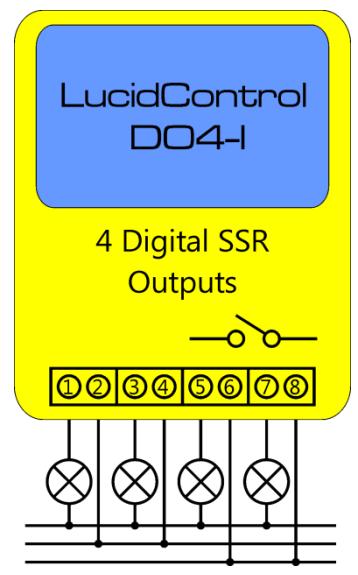

**Fig. 2 DO4 Module with Solid State Relays**

[Fig. 2](#page-3-1) shows the DO4-I module which is recommended for standard applicatons. The versatile module can control lamps as well as pumps and it can be used to generate general purpose opto-insulated and potential-free digital outputs.

The emploied solid state relays (SSR) are perfect to generate pulse-width-modulation (PWM) which allows e.g. controlling the power of a pump by switching power on and off periodically.

Despite to mechanical relays SSR are not limited in switching cycles and are suited for periodical switching as well as for static switching.

A detailed description of solid state relay outputs can be found in section [2.2.2.1.](#page-5-0)

# <span id="page-3-1"></span>**2.1.2 4 Open Collector Transistor Outputs (DO4-O)**

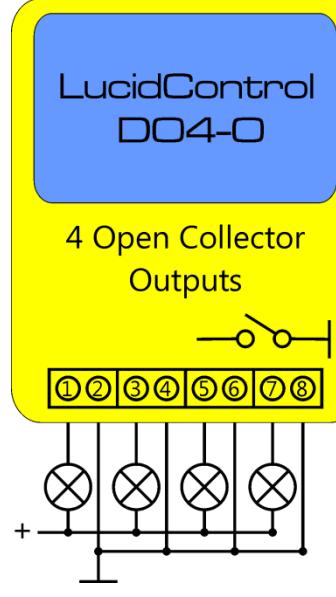

<span id="page-3-2"></span>**Fig. 3 DO4 Open Collector Module**

While DO4-I modules are preferable for many applications because of their opto-insulation they are limited in switching timing.

The DO4-O module shown in [Fig. 3](#page-3-2) is similar to the DO4-I module but uses transistors instead of solid state relays which allow faster switching cycle times.

A detailed description of open-collector outputs can be found in section  $2222$ 

# **2.1.3 4 Mechanical Relay SPDT Outputs (DO4-S)**

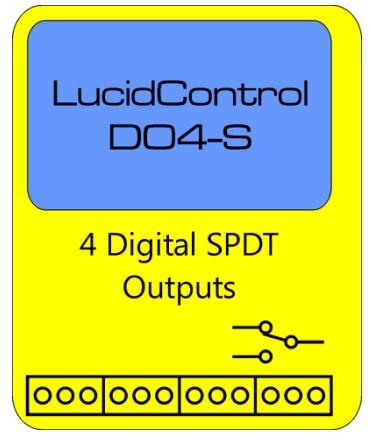

The DO4-S module uses 4 mechanical "single pole double throw" (SPDT) relays. This relays have the advantage of behaving like mechanical switches closing a circuit. This allows not only switching of electrical power but also switching of measurement signals e.g. from a temperature sensor which would be distorted by using solid state relays.

An additional advantage of the DO4-S module is that it can toggle between two signals.

<span id="page-4-0"></span>**Fig. 4 DO4 Module with relays**

The DO4-S module should not be considered for periodical switching (e.g. PWM) since the relays are limited in number of

switching cycles. Because of this the DO4-S module does not support the Duty-Cycle Mode (see [3.1.2\)](#page-11-0).

A detailed description of SPDT outputs can be found in section [2.2.2.3.](#page-6-0)

# **2.2 Interface and Interconnection**

# **2.2.1 USB Connection**

LucidControl USB modules are connected to the computer by using a standard USB cable which must not extend a length of 5 m. They are "bus powered" which means that the host computer supplies the module with power.

Most LucidControl modules are rated with a load current of less than 50 mA. For the DO4- S module which drives the mechanical relays a maximum current of 250 mA must be considered.

### Note:

Supplying USB devices with power is not critical using a desktop computer or notebooks but it must be considered that the total power of one USB port is limited to 500 mA.

### Note:

The USB ports of the Raspberry Pi® are limited to 100 mA. This means that maximum two devices can be connected to a port directly.

### Note:

Using an active USB-Hub with its own power supply allows the connection of additional devices in the case that the host is not able to supply them.

The DO4-S module must not be connected to the Raspberry Pi $^{\circledR}$  directly.

# **2.2.2 IO Connection**

# <span id="page-5-0"></span>**2.2.2.1 DO4-I (SSR)**

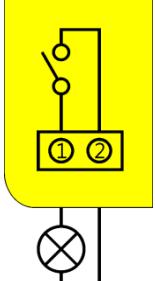

[Fig. 5](#page-5-2) shows the connection of the first of the four solid state relay (SSR) outputs as they are used in the DO4-I module.

When the output is activated the SSR connects terminal 1 with terminal 2, closing the circuit and switching the lamp in the depicted application on.

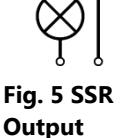

For the DO4-I module the polarity of the signal does not play a role. The positive polarity can be connected to either terminal 1 or terminal 2.

<span id="page-5-2"></span>One characteristic of the SSR output is the opto-insulation protecting the electronic behind the SSR (e.g. the host computer). Moreover the outputs are potentialfree i.e. the terminals 1 and 2 are not related to the terminals of any other output.

The outputs connected to the terminals 3/4, 5/6 and 7/8 are identical to 1/2 and each is able to switch 0,75A / 30V DC.

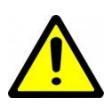

The outputs are not protected against overcurrent. It must be ensured that the current does not extend I<sub>SSRMax</sub>. Otherwise the output may be damaged.

The DO4-I module supports the Reflect Mode, Duty-Cycle Mode and On-Off Mode.

For Duty-Cycle and On-Off Modes the minimum on and off times are limited to T<sub>SSRMin</sub>.

### <span id="page-5-1"></span>**2.2.2.2 DO4-O (OC)**

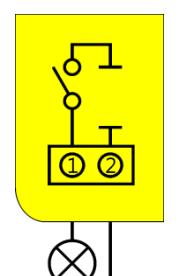

[Fig. 6](#page-5-3) shows the connection of the first of the four open collector (OC) outputs of the DO4-O module.

When the output is activated the transistor connects terminal 1 with ground and switches the lamp of this application on.

<span id="page-5-3"></span>**Fig. 6 Open Collector Output**

The outputs are not opto-isolated and not potential-free and it is important that the positive polarity is connected to the terminals 1, 3, 5 or 7. The terminals 2, 4, 6 and 8 are internally connected to ground which means that

all Outputs are connected to the same ground namely the ground of the

host computer.

Due to this characteristic it is possible to switch the outputs much faster on and off.

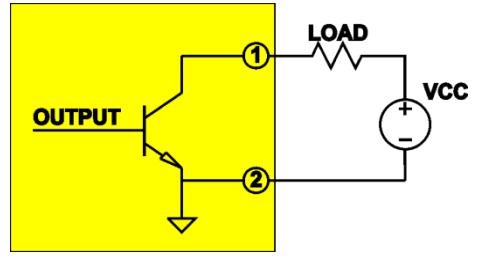

The principal of open collector outputs is shown in [Fig.](#page-6-1)  [7.](#page-6-1) While solid state relays create a connection between two terminals of the IO-Connector (e.g. 1 and 2) an open collector output connects one terminal (e.g. 1) to ground.

<span id="page-6-1"></span>**Fig. 7 Open Collector Principle**

In this application an external power supply VCC and an external load are connected to terminal 1 and 2 of an

output. The negative Terminal of the power supply VCC must be connected to the terminal 2 (resp. 4, 6 or 8) of the DO4-O module. The load must be connected to terminal 1 (resp. 3, 5 or 7) of the DO4-O module.

If the physical output is set, the transistor is switched on, connecting terminal 1 to ground.

The biggest advantage of Open Collector outputs is the very fast switching time. DO4-O modules are best suited for applications where fast switching is required e.g. switching or dimming of lamps especially LEDs with PWM cycles of 100 Hz or faster.

#### Note:

As [Fig. 7](#page-6-1) shows the output is not floating, but it is connected to internal ground. In contrast to solid state relays it must be considered that there is one common ground for all outputs.

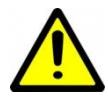

The output is not protected against overcurrent. It must be ensured that the current does not extend  $I_{OCMax}$ . Otherwise the output may be damaged.

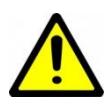

The output is not protected against wrong polarization of the input voltages. Connecting a negative voltage to a positive output pin may damage the output.

The DO4-O module supports Reflect Mode, Duty-Cycle Mode and On-Off Mode.

For Duty Cycle and On-Off Modes the minimum on and off times are limited to  $T_{OCMin}$ .

### <span id="page-6-0"></span>**2.2.2.3 DO4-S (SPDT)**

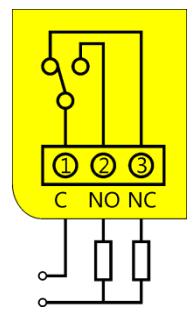

[Fig. 8](#page-6-2) shows the connection of the first of the four single pole rouble throw (SPDT) relay outputs with its terminals 1, 2 and 3. The DO4-S module has 12 IO terminals instead of 8.

In the example the common contact "C" can be toggled between two resistors. While the output is deactivated the contact "C" is connected to

<span id="page-6-2"></span>**Fig. 8 Relay Output**

Page 7 of 32

the contact "NC" (Normally Close). When the output is activated the Contact "C" is connected to the contact "NO" (Normally Open).

The terminals 1/4/7/10, 2/5/8/11 and 3/6/9/12 are identical.

All outputs of the DO4-S modules are galvanically-insulated and potential-insulated and therefore can be seen as separate units without interference.

The polarity can be disregarded i.e. it does not play a role which IO is connected to positive or negative polarity.

If an output is cleared it disconnects the C contact from the NO contact and connects it with the NC contact. This behavior is called "single pole double throw" (SPDT) and allows the selection of two different signals (toggling).

[Fig. 4](#page-4-0) shows that the IO-Connector of the module has not 8 but 12 terminals.

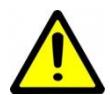

The output is not protected against overcurrent. It must be ensured that the current does not extend I<sub>SPDTMax</sub>. Otherwise the output may be damaged.

The DO4-S module supports Reflect Mode and On-Off Mode only. Because of limited number of switching Duty-Cycle Mode is not supported.

For On-Off Mode the minimum on and off times are limited to  $T_{SSRMin}$ .

# **2.3 Setup of Hard- and Software**

Setting up LucidControl hardware is extremely easy:

- 1 Ensure that no signal is applied to the IO Connector
- 2 Connect LucidControl via USB with the computer
- 3 Applies for Microsoft windows only: The system asks for an installation file. This is not a driver but only an information file (INF). The file can be downloaded from our website [www.lucid-control.com/downloads](http://www.lucid-control.com/downloads)
- 4 That's all. LucidControl switches the green power LED on and the module is ready for usage.

# **2.3.1 Microsoft Windows®**

As mentioned the installation under Microsoft Windows requires the information file.

After finished installation the Windows Device Manager contains a new serial port (COM). The module can be accessed using this port.

### Note:

Even if more than one module is connected to a computer Windows ensures that the same serial port number is assigned to the module(s) after restart.

# **2.3.2 Linux**

Despite to Windows installation under Linux the module is usable immediately after connection without any additional steps. Linux installs /dev/ttyACM devices for any module connected to the computer.

### Note:

By default Linux cannot ensure that the same /dev/ttyACM device is assigned to the same module on restart. But as long as only one module is connected to the computer it is ensured that it is accessible via /dev/ttyACM0.

This problem can be solved by the LucidIoCtrl command line tool which can create static devices always pointing to a specific module. Moreover the device can be given useful names e.g. dev/digitalIoKitchen.

Please see the section … of the general LucidIo User Manual for more information..

### **2.3.3 Get command line LucidIoCtrl**

LucidIoCtrl command line tool can be downloaded from our website:

### [www.lucid-control.com/downloads](http://www.lucid-control.com/downloads)

This page provides the command line tool LucidIoCtrl for different architectures.

After downloading the program can be stored in a folder of choice.

Please see the section … of the general LucidControl User Manual for more information about this helpful tool..

# **2.3.4 Ready for Take-Off**

After the module was installed successfully (if it was necessary at all) the green Power LED is switched on signaling that the module is ready for use.

Since the module was preconfigured for standard input mode (see ...) it can be used without further configuration. The following examples demonstrate the functionality of the module by using the LucidIoCtrl command line tool.

Windows Examples For all examples it is assumed that the module is connected to COM1.

Setting output channel number 0 to "1" LucidIoCtrl –dCOM1 –tL –c0 -w1 [ENTER]

Resetting output channel number 0 to "0" LucidIoCtrl –dCOM1 –tL –c0 –w0 [ENTER]

Reading the outputs of all 4 channels back LucidIoCtrl –dCOM1 –tL –c0,1,2,3 –r [ENTER] -> CH0:00 CH1:00 CH2:00 CH3:00

Linux Examples:

For all examples it is assumed that the module is connected to /dev/ttyACM0.

Setting output channel number 0 to "1" LucidIoCtrl –d/dev/ttyACM0 –tL –c0 –w1 [ENTER]

Resetting output channel number 0 to "0" LucidIoCtrl –d/dev/ttyACM0 –tL –c0 –w0 [ENTER]

#### Reading the outputs of all 4 channels back

LucidIoCtrl –d/dev/ttyACM0 –tL –c0,1,2,3 –r [ENTER] -> CH0:00 CH1:00 CH2:00 CH3:00

# **3 Module Operation**

### <span id="page-10-0"></span>**3.1 Operation Modes**

This section describes the operation of the different output modes and gives examples how the outputs can be controlled.

Each of the outputs of the module can work in one of the following modes:

- Reflect Mode
- Duty-Cycle Mode
- On-Off Mode

### Physical output value inversion:

Digital outputs distinguish between physical and logical state. The logical state is the current internal state of the output which can be "0" (cleared) or "1" (set). The logical state is calculated by the output handling and is normally identical to the physical output state.

Normally, setting the logical output state to "1" sets the physical output state to "1" which results in an output being enabled.

In the case that the output inversion is activated by setting *outDiInverted* to "on" the logical and physical states are inverted which means that the physical output is inverted in relation to the logical output value. Setting the logical output to "1" clears the physical output state to "0" which results in an output being disabled.

All output modes support inversion of physical state.

# **3.1.1 Reflect Mode**

Reflect Mode is the most simple output mode and links the value written to an output with the physical output directly.

Writing "1" to the output causes the output being set immediately.

Writing "0" to the output causes the output being cleared immediately.

By setting and clearing outputs in Reflect Mode any pattern of the output signal can be generated, but the timing is limited by the communication protocol and the host computer.

This means e.g. that switching an output on and off every 1ms would need 1000 commands per second. This is not realistic because common operating systems do not allow such a fast timing. Moreover the communication (e.g. via USB) takes some time. Altogether this would lead into an inaccurate and non-deterministic timing of the signal.

Duty-Cycle Mode and On-Off Mode prevent this by implementing the critical timing in the module.

```
LucidIoCtrl Command Line Tool Example:
Configure output channel 0 for Reflect mode
      LucidIoCtrl –dCOM4 –c0 –soutDiMode=reflect [ENTER]
Set output channel 0 to "1"
      LucidIoCtrl –dCOM4 –c0 –tL –w1 [ENTER]
… and Set the channel 0 back to "0"
      LucidIoCtrl –dCOM4 –c0 –tL –w0 [ENTER]
```
# <span id="page-11-0"></span>**3.1.2 Duty-Cycle Mode and PWM**

In Duty-Cylce Mode the module switches outputs on and off in a periodical sequence which is also referred to as PWM (pulse-width-modulation).

By switching an output on and off periodically it is e.g. possible to control the power consumed by a device and can be used for e.g. controlling the power of a pump or a heating element. By adding a temperature sensor connected to a LucidControl RI4 module a temperature control loop can be realized.

Switching a lamp or a LED very fast ( $T_{\text{Cycle}}$  < 10 ms) allows the dimming of them very easily.

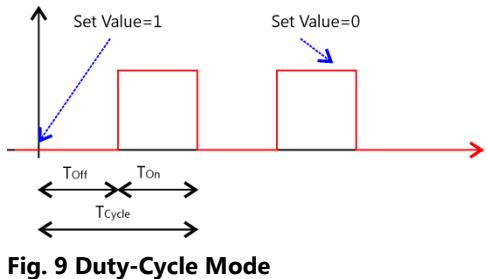

[Fig. 9](#page-11-1) shows the typical periodical signal generated in Duty-Cycle Mode.

 $\rightarrow$  Setting the output value to "1" starts the processing of output handling until the output value is set to "0" which ends the processing after finishing the running cycle.

<span id="page-11-1"></span>The timing of the generated signal is configured by two parameters:

- $\bullet$  T<sub>Cycle</sub> defines the cycle time (period) of the signal and can be configured by the IO Configuration Parameter *outDiCycleTime*.
- The IO Configuration Parameter *outDiDutyCycle* defines the relation of the on-time  $T_{\text{On}}$  and the off-time  $T_{\text{Off}}$ 
	- $\circ$  On-time equals to  $T_{\text{Cycle}}$  $\frac{1}{1000}$  \* DutyCycle

$$
\circ \quad \text{Off-time equals to} \qquad \qquad T_{Off} = T_{cycle} - \frac{T_{Cycle}}{1000} * DutyCycle
$$

The resolution of the generated signal is  $\frac{T_{\text{cycle}}}{1000}$  which means that on-time and off-time have a resolution of 1 ‰.

Changing the Configuration Oarameters *outDiCycleTime* or *outDiDutyCylce* while processing of the Duty-Cycle outputs is running updates the values immediately.

### Physical Output Value Inversion:

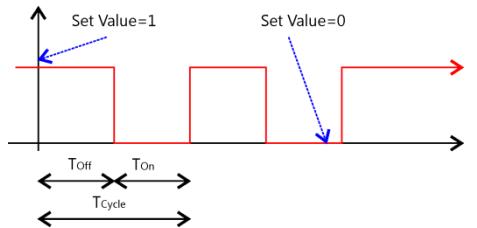

[Fig. 10](#page-12-0) shows the physical output state of the example above in the case that physical output inversion is activated by setting the IO Configuration Parameter *outDiInverted* to "on".

<span id="page-12-0"></span>**Fig. 10 Duty-Cycle Mode Output Inversion**

Cancelation of On-Phase:

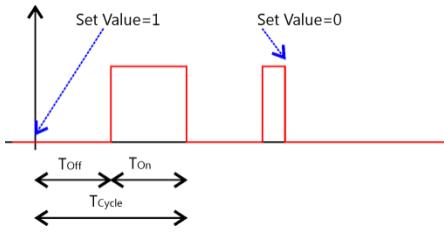

<span id="page-12-1"></span>**Fig. 11 Duty-Cycle Mode Cancel On-Phase**

While the processing of the outputs of both examples is identical, the figure shows the inverted physical output.

In the examples above setting the output value to "0" causes the end of the Duty-Cycle processing.

As long as the logic output is "0" value the running cycle can be interrupted immediately by setting the logic value to "0". But in the case that the logic output value is "1" the processing can earliest stop after the on-state has finished as shown in [Fig. 9.](#page-11-1)

[Fig. 11](#page-12-1) shows the behavior of the output if the IO Configuration Parameter *outDiCanCancel* is set to "on". This allows stopping the logic on-phase immediately returning to "0" when the output processing is stopped by setting the output value to "0".

### Updating of Parameters

While output processing is running the IO Configuration Parameters *outDiCycleTime* and *outDiDutyCycle* can be updated at any time. The changed values will be used immediately i.e. for the running cycle also.

### Note:

Mechanical relays have a limited switching capability of approx. 1.000.000 on-off cycles. Because of this the Duty-Cycle Mode is not available for DO4-S module.

#### LucidIoCtrl Command Line Tool Example

Configure output channel 0 for Duty-Cycle mode

LucidIoCtrl –dCOM4 –c0 –soutDiMode=dutyCycle [ENTER]

Start processing of PWM signal for output channel 0 LucidIoCtrl –dCOM4 –c0 –tT –w1 [ENTER]

Since the module was preconfigured with  $T_{\text{Cycle}} = 1$  s and DutyCycle = 50% the output is switchted 500 ms to "1" and 500 ms to "0"

```
Changing T_{\text{Cycle}} to 2 s
       LucidIoCtrl –dCOM4 –c0 –soutCycleTime=2000000 [ENTER]
```
The output is now 1 s switched on and 1 s switched of

```
Increase DutyCycle = 75%
      LucidIoCtrl –dCOM4 –c0 –soutDutyCycle=750 [ENTER]
```
… and disable processing of output channel 0 LucidIoCtrl –dCOM4 –c0 –tT –w0 [ENTER]

# **3.1.3 On-Off Mode**

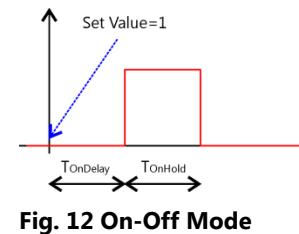

In On-Off Mode the output generates a one-time sequence pattern shown in [Fig. 12.](#page-13-0)

By using On-Off Mode time controlled switching functions (e.g. used in timing relays) can be realized.

<span id="page-13-0"></span>Setting the logic value of the output to "1" starts processing of the output handling by starting the  $T_{OnDelay}$  interval. After  $T_{OnDelay}$  has passed the logic output value changes to "1" and  $T_{OnHold}$  interval starts. After  $T_{OnHold}$  time has passed the logic value returns to initial "0" state and the sequence finishes.

In On-Off Mode the following two IO Configuration Parameters are relevant for timing configuration:

- Time TOnDelay is specified by the parameter *outDiOnDelay*
- Time T<sub>OnHold</sub> is specified by the parameter *outDiOnHold*

#### Physical Output Value Inversion:

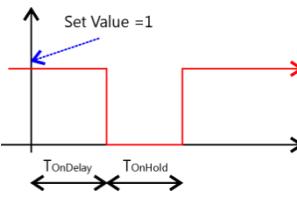

[Fig. 13](#page-14-0) shows the inverted physical output value of the example above in the case that physical output inversion is activated by setting the IO Configuration Parameter *outDiInverted* to "on".

<span id="page-14-0"></span>**Fig. 13 On-Off Mode Output Inversion**

#### Cancelation of On-Phase:

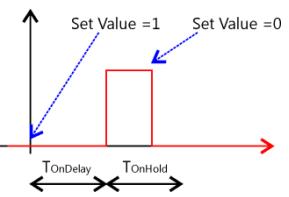

[Fig. 14](#page-14-1) shows the behavior of the output value in the case that IO Configuration Parameter *outDiCanCancel* is set to "on" and the logical output value is set to "0" before  $T_{\text{OnHold}}$  has passed.

<span id="page-14-1"></span>**Fig. 14 On-Off Mode Cancel On Phase**

While in the previous Figures the on-phase finishes after  $T_{\text{OnHold}}$  has passed *outDiCanCancel* allows canceling the on-phase immediately by setting the output value to "0".

### Retrigger of On-Phase:

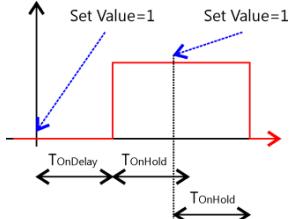

[Fig. 15](#page-14-2) shows the output timing sequence with IO Configuration Parameter *outDiCanRetrigger* set to "on".

This setting allows retriggering the on-phase before the logical output returns to initial "0" value.

<span id="page-14-2"></span>**Fig. 15 On-Off Mode Retrigger**

Setting the logical output value to "1" before  $T_{OnHold}$  has passed restarts the  $T_{\text{OnHold}}$  interval again.

### Note:

It is save to combine IO Configuration Parameters *outDiCanRetrigger*="on" and *outDiCanCancel*="on". This allows retriggering of on-phase as well as on-phase cancelation.

LucidIoCtrl Command Line Tool Example Configure output channel 0 for On-Off mode LucidIoCtrl –dCOM4 –c0 –soutDiMode=onOff [ENTER]

Since the module was preconfigured with  $T_{OnDelay} = 1$  s and  $T_{OnHold} = 1$  after writing a "1" to output value of channel 0 will set the output after 1 s for 1 sec returning to "0" finally.

```
Start processing of output channel 0 
      LucidIoCtrl –dCOM4 –c0 –tT –w1 [ENTER]
```
# <span id="page-15-1"></span>**3.2 Timing Limits**

The module uses high resolution hardware timers when Duty-Cycle Mode or On-Off Mode is active.

The different output types of the module make it necessary to limit the timing resolution  $t_{Res}$  which is shown in [Tab. 1.](#page-15-0)

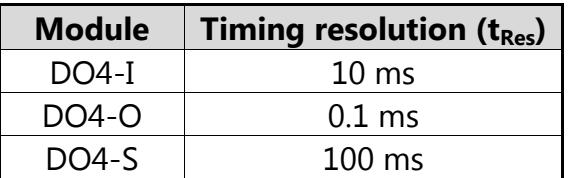

#### <span id="page-15-0"></span>**Tab. 1 Timing Resolution**

The timing resolution defines the minimum interval for a single on-phase or off-phase of the output. If a specified or calculated on-time or off-time is lower than  $t_{\text{Res}}$  the void phase is skipped.

### Example:

The output 0 of DO4-S module is configured for mode Duty-Cycle with  $T_{\text{Cycle}}=1$  s (1.000.000 µs) and a DutyCyle of 50‰.

The resulting times are  $T_{On}$ =50 ms and  $T_{Off}$ =950 ms. Since  $T_{On}$  violates the t<sub>Res</sub> constraint requesting more than 100 ms as minimum interval the on-phase of the output is skipped, causing the output staying low permanently.

### Maximum timing interval

 $T_{\text{Cycle}}$ ,  $T_{\text{OnDelay}}$  and  $T_{\text{OnHold}}$  have a common maximum limit of 3.600.000 µs (1 hour) for all modules.

# **3.3 Commands**

After an output was set up correctly and configured it is possible to set the output value or to read back its state.

Accessing inputs and outputs is a very common task which is mostly identical for all Lucid Control modules. Please refer to the section 3.2.1.1, 3.2.1.2 and 4.3 of the general LucidControl manual for comprehensive information covering reading and writing of inputs and outputs in general.

The following sections describe in detail the commands which are supported by the DO4 module.

# <span id="page-16-1"></span>**3.3.1 SetIo**

This command sets one output value.

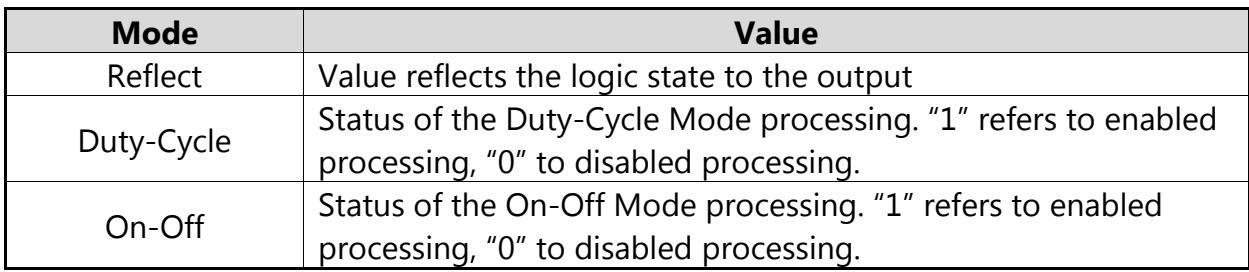

<span id="page-16-0"></span>**Tab. 2 Output Values**

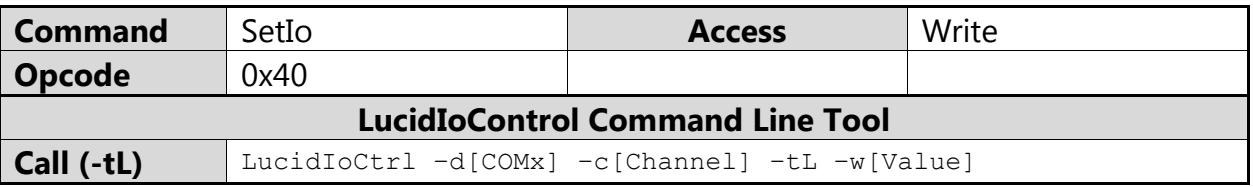

#### Note:

When using the LucidIoCtrl command line tool the distinction between the SetIo and SetIoGroup commands is not necessary since LucidIoCtrl command line tool handles this automatically.

LucidIoCtrl Command Line Tool Example

Set output channel 0 to "1":

LucidIoCtrl –dCOM4 –c0 –tL –w1 [ENTER]

Accordingly to [Tab. 2](#page-16-0) writing of "1" means to set the output in Reflect Mode. In Duty-Cycle and On-Off Mode writing of "1" means starting of output processing.

Request Frame

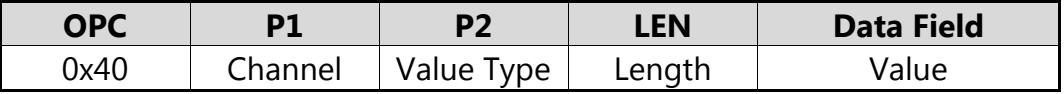

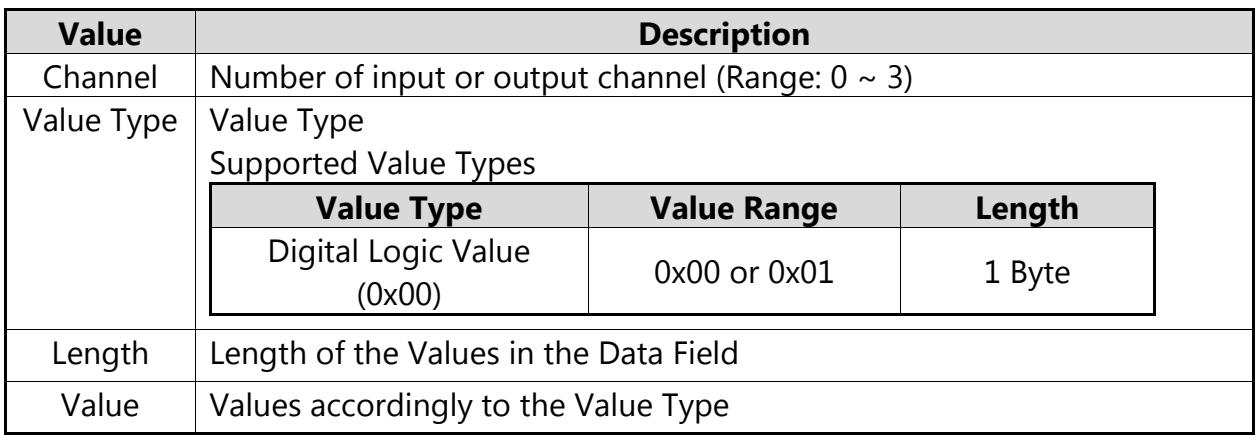

**Tab. 3 SetIo Request**

Response Frame

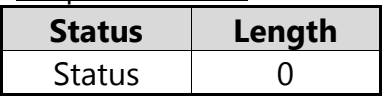

The command does not return any data. In the case of an error the command returns Execution Status Code documented in section 4.4 of the LucidControl User Manual.

### **3.3.2 SetIoGroup**

This command sets the output values of multiple outputs of the same type at once.

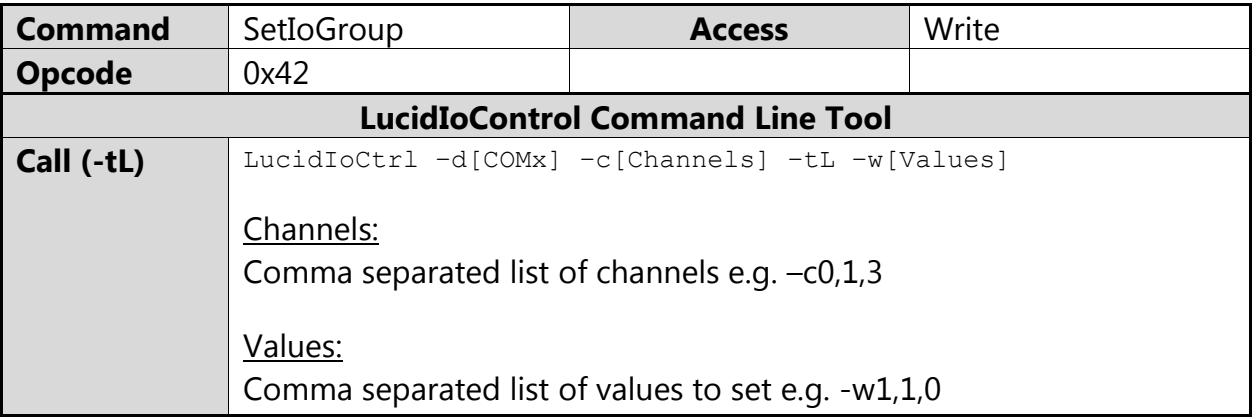

LucidIoCtrl Command Line Tool Example

Set output channel 0 to "1", output channel 2 to "1" and output channel 3 to "0": LucidIoCtrl  $-dCOM4 -c0, 2, 3 -tL -w1, 1, 0$  [ENTER]

Request Frame:

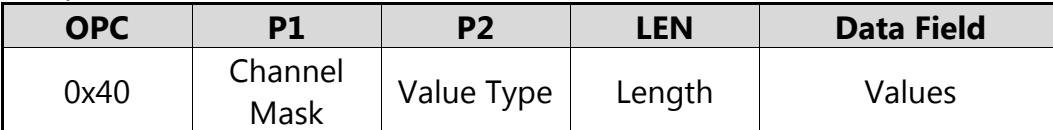

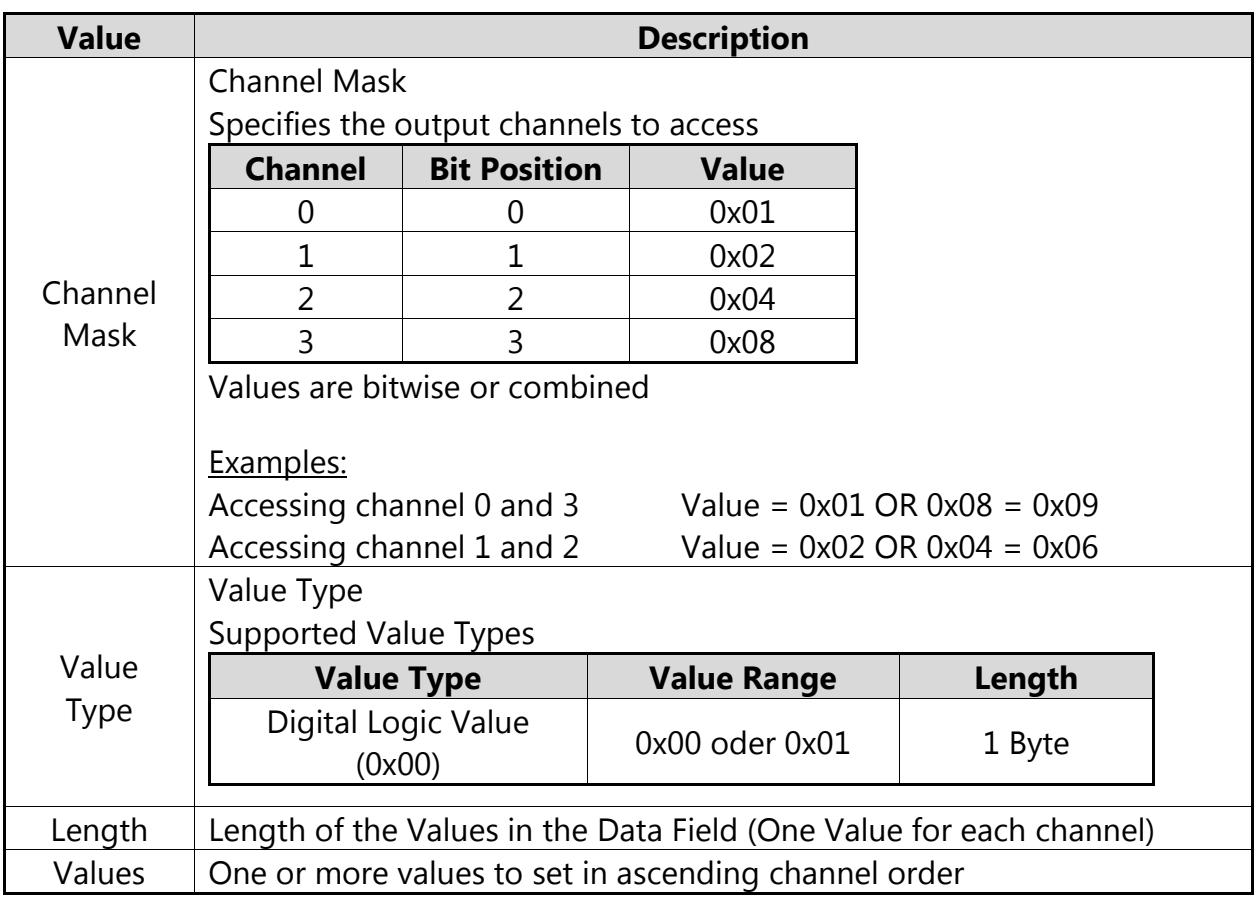

**Tab. 4 SetIoGroup Request**

#### Response Frame

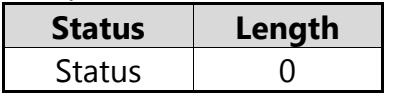

The command does not return any data. In the case of an error the command returns Execution Status Code documented in section 4.4 of the LucidControl User Manual.

#### Example of SetIoGroup

The following request frame sets:

outputs 0 to "1"; output 1 to "1" and output 3 to "0"

#### Request Frame

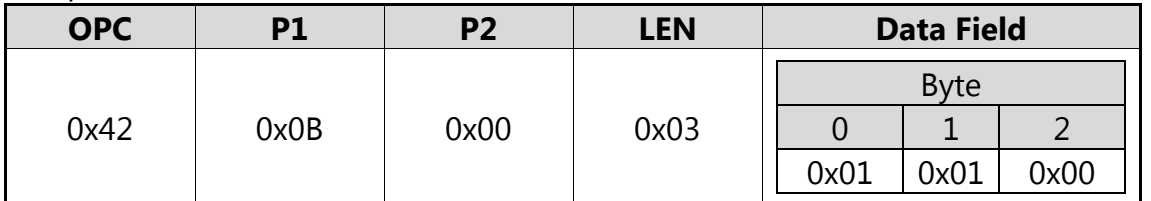

Output Values in Data Field are sorted: Channel 0, Channel 1, Channel 3

Channel Mask for Param1:  $0x01 \text{ OR } 0x02 \text{ OR } 0x08 = 0x0B$ 

Response Frame:

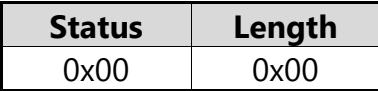

### <span id="page-19-0"></span>**3.3.3 GetIo**

This command reads the value or state of a digital output.

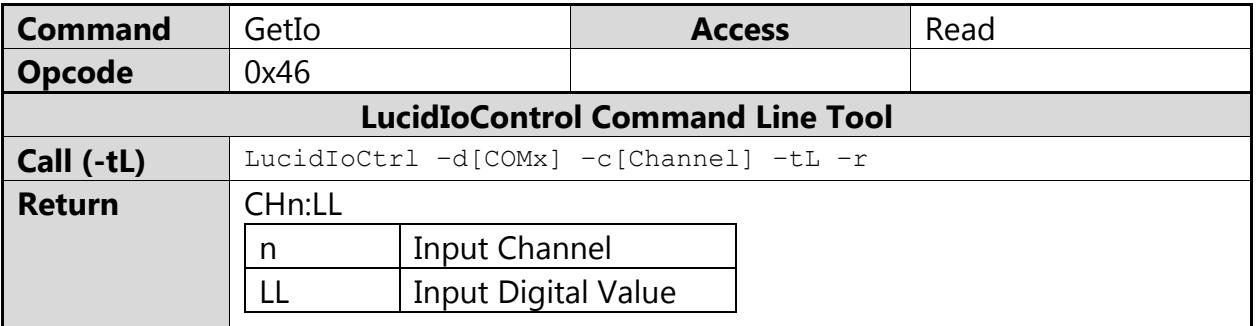

Note

When using the LucidIoCtrl command line tool the distinction between GetIo and GetIoGroup commands is not necessary since the program handles this automatically.

### LucidIoCtrl Command Line Tool Example

```
Read output channel 0:
```

```
LucidIoCtrl –dCOM4 –c0 –tL -r [ENTER]
-> CH0:01
```
Request Frame

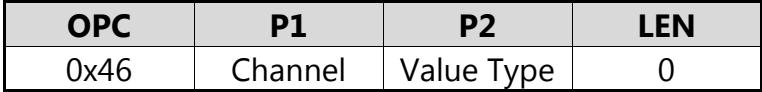

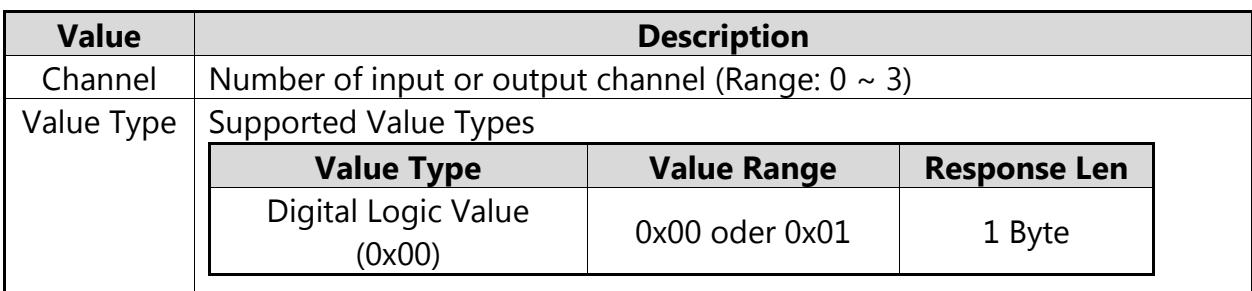

**Tab. 5 GetIo Request**

Response Frame:

In case of successful execution the command returns the value of the specified channel number.

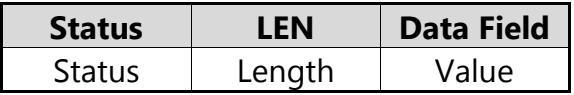

In the case of an error the command returns Execution Status Code documented in section 4.4 of the LucidControl User Manual.

# **3.3.4 GetIoGroup**

This command reads the logic output values of a group of outputs of the same Value Type. See also section [3.3.3.](#page-19-0)

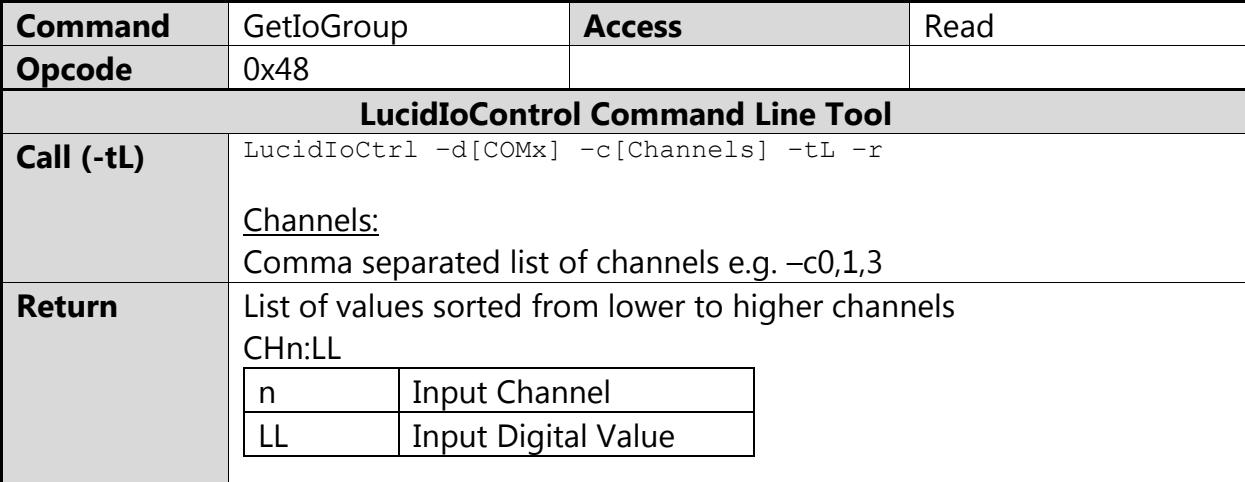

# LucidIoCtrl Command Line Tool Example

#### Read output values of channel 0, 1 and 3:

```
LucidIoCtrl –dCOM4 –c0,1,3 –tL –r [ENTER]
-> CH0:00 CH1:01 CH3:01
```
#### Request Frame

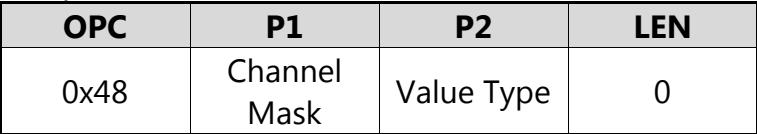

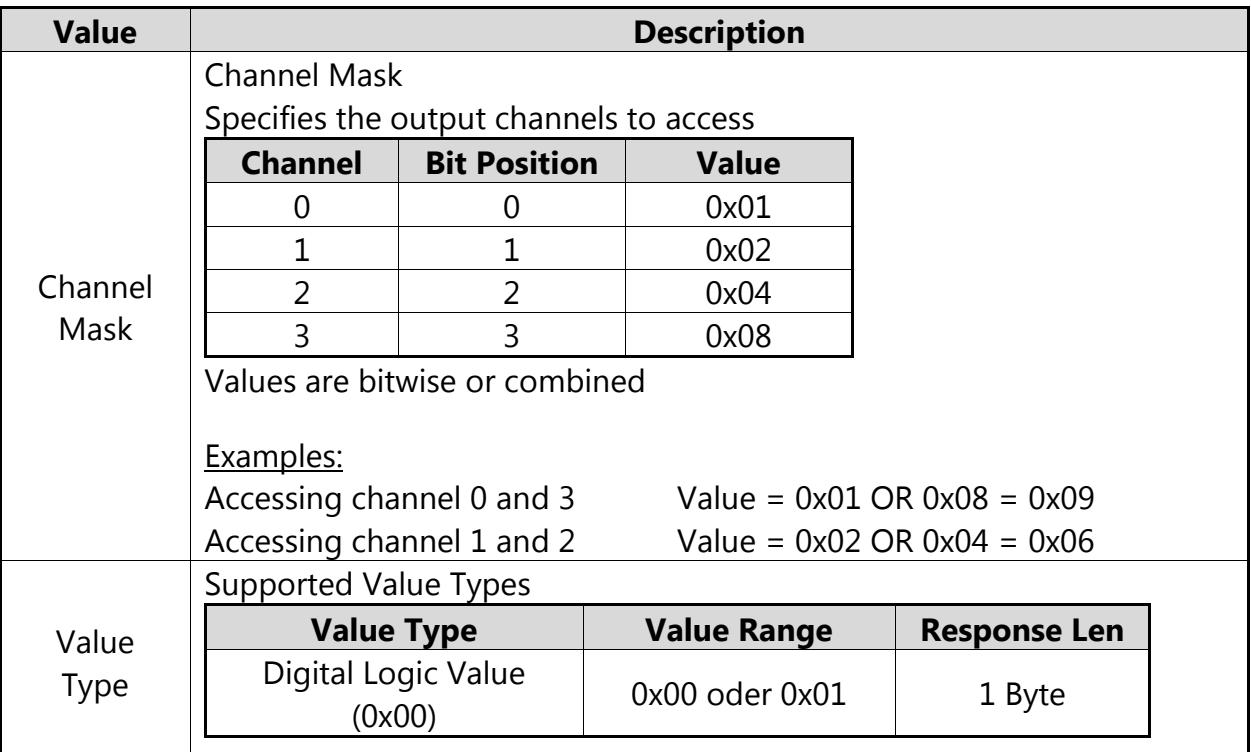

**Tab. 6 GetIoGroup Request**

#### Response Frame:

In case of successful execution the command returns the read values of the channels specified in the Channel Mask.

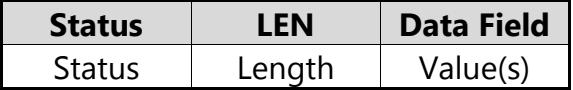

In the case of an error the command returns Execution Status Code documented in section 4.4 of the LucidControl User Manual.

Example of GetIoGroup Request:

The following request frame reads outputs 0, 1 and 3

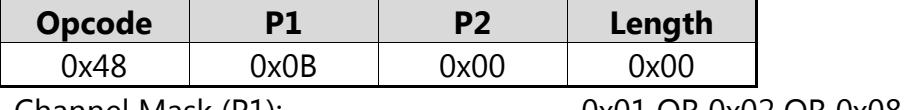

Channel Mask  $(P1)$ : 0x01 OR 0x02 OR 0x08 = 0x0B

Response Frame:

For input  $0 = "0"$ , input  $2 = "1"$  and input  $3 = "1"$ 

Values in Data Field are in ascending order Channel 0, Channel 1, Channel 3.

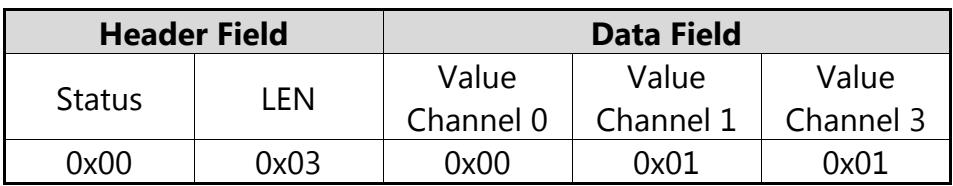

### **3.4 Parameters**

LucidControl modules allow configuration by a set of System Configuration Parameters and IO Configuration Parameters.

The Parameters are accessible via the SetParam and GetParam command which are described in sections 4.3.5 and 4.3.6 of the LucidControl User Manual.

The relevance of some parameter may depend on the operation mode described in section [3.1.](#page-10-0)

# **3.4.1 outDiValue**

This IO Configuration Parameter reflects the value or the state of the output (see [Tab. 2\)](#page-16-0).

In the case the output is in Reflect mode the *outDiValue* contains the logic value of the output.

In the case that the output is in Duty-Cycle or On-Off mode *outDiValue* contains "1" in the case that the output processing is running and "0" in the case that the output processing is stopped.

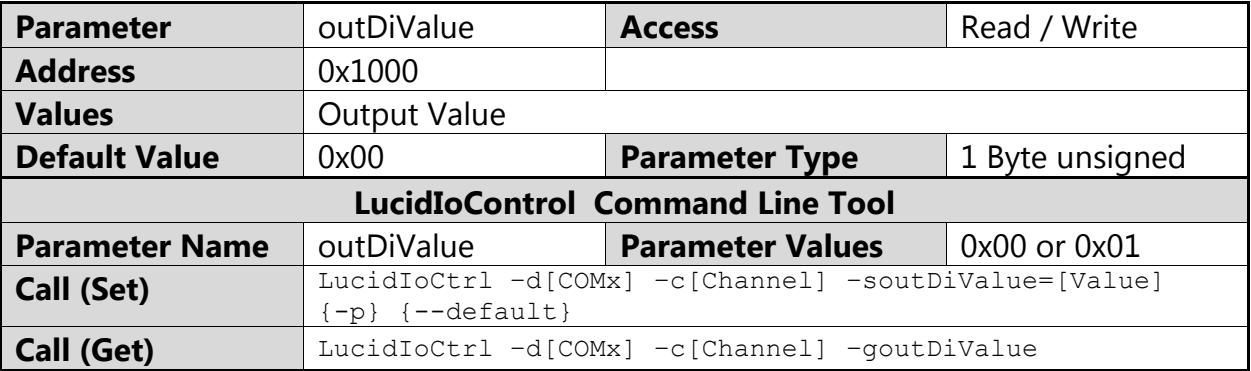

### LucidIoCtrl Command Line Tool Example

Set value of output channel 0 to "1" and make the setting persistent: LucidIoCtrl –dCOM4 –c0 –soutDiValue=1 –p [ENTER]

#### Read value or state of output channel 0:

```
LucidIoCtrl –dCOM4 –c0 –goutDiValue [ENTER]
-> outDiValue=0
```
#### Note:

For normal operation it is recommended to use the functions SetIo [\(3.3.1\)](#page-16-1) and GetIo [\(3.3.3\)](#page-19-0) in order to write or read to an output.

Setting *outDiValue* allows to assign a persistent value by means that the output value is restored after the module is restarted.

### **3.4.2 outDiMode**

This IO Configuration parameter configures the operation mode of the output.

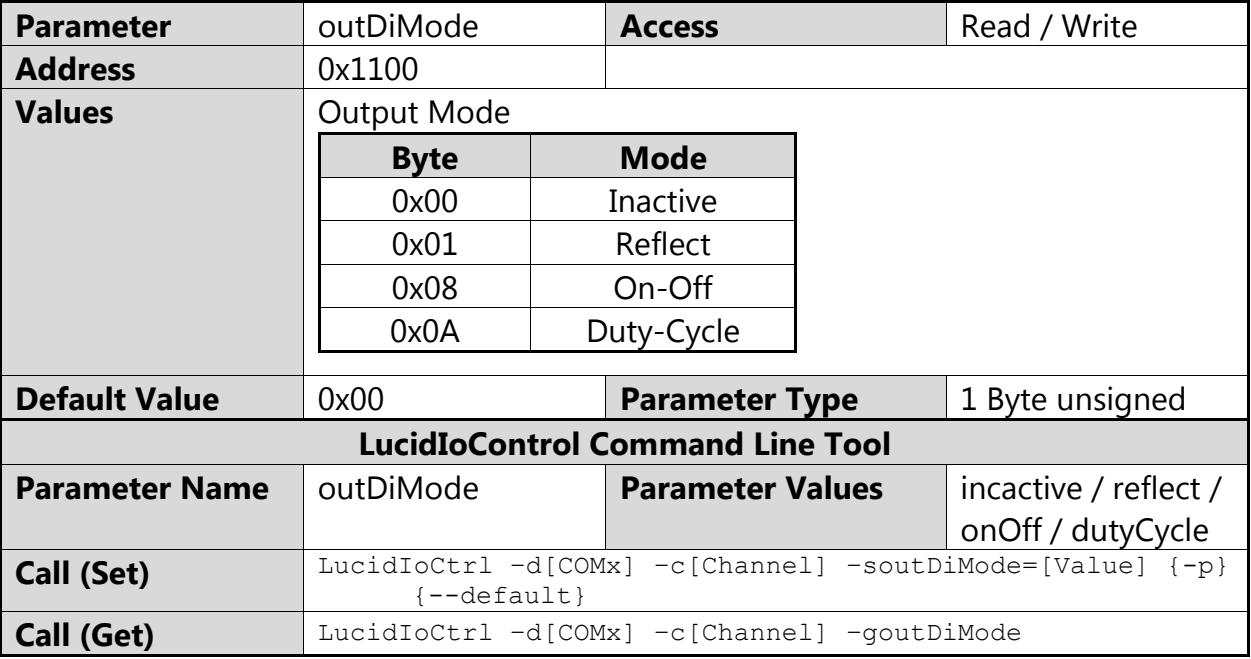

#### LucidIoCtrl Command Line Tool Example

Set operation mode of channel 0 to Duty-Cycle Mode and make the setting persistent. LucidIoCtrl –dCOM4 –c0 –soutDiMode=dutyCycle –p [ENTER]

#### Read the operation mode of channel 0

LucidIoCtrl –dCOM4 –c0 –goutDiMode [ENTER]

```
-> outDiMode=dutyCycle
```
### **3.4.3 Bit Parameter outDiFlags**

This IO Configuration Parameter groups parameters which are represented by one bit e.g. having an "on" or "off" state only).

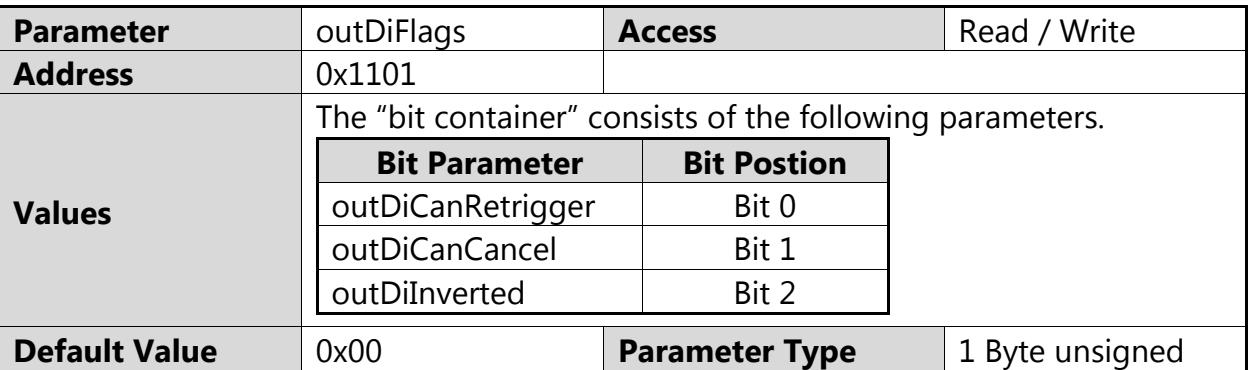

#### Note:

The parameter *outDiFlags* cannot be accessed by the Command Line Tool. The Bit Parameters should be used instead.

#### Note:

When *outDiFlags* is changed by the SetParam command which is described in section 4.3.5 of the LucidControl User Manual the current setting of *outDiFlags* must be read before updating it in order to prevent overwriting other Bit Parameters.

### **3.4.3.1 outDiInverted**

This Bit Parameter configures the inversion of the physical output value.

See output modes descriptions in section [3.1](#page-10-0) for more information.

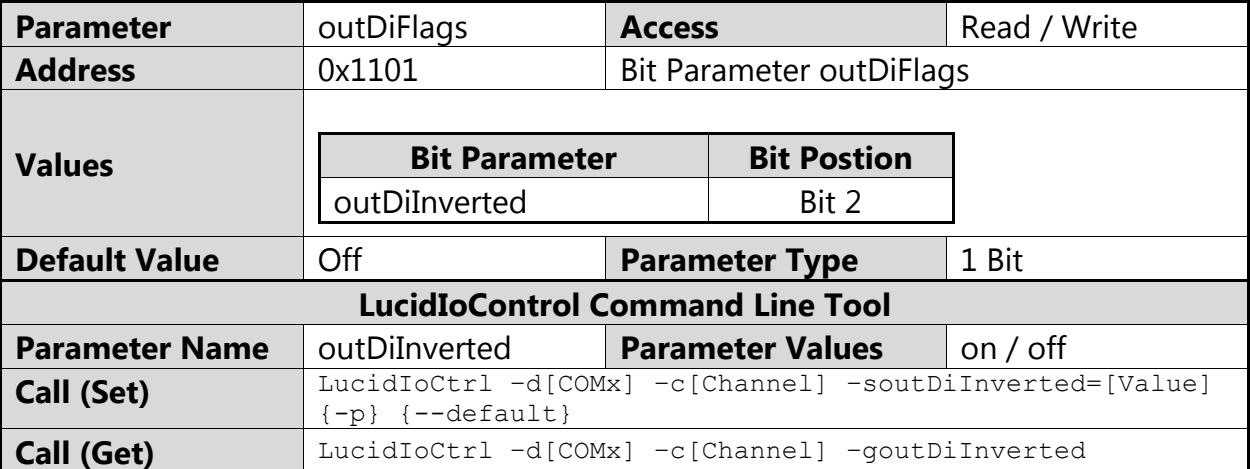

### LucidIoCtrl Command Line Tool Example

Enable inversion of physical output channel 0 and make the setting persistent. LucidIoCtrl –dCOM4 –c0 –soutDiInverted=on –p [ENTER]

#### Read inversion configuration of physical output channel 0

```
LucidIoCtrl –dCOM4 –c0 –goutDiInverted [ENTER]
```

```
-> outDiInverted=on
```
### **3.4.3.2 outDiCanCancel**

This Bit Parameter configures the output on-phase cancelation.

See the output modes descriptions in section [3.1](#page-10-0) for more information.

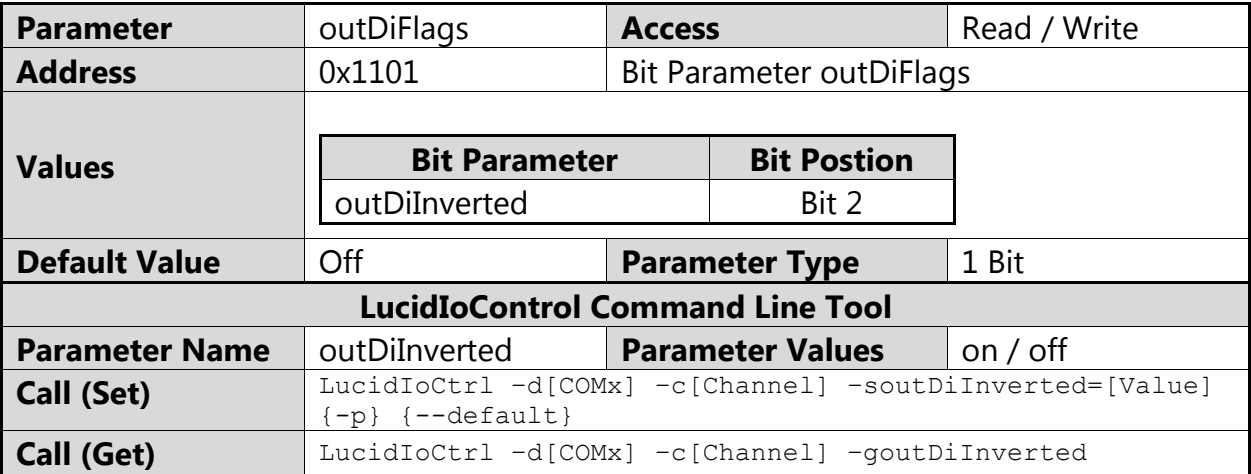

### LucidIoCtrl Command Line Tool Example

Enable output cancelation output channel 0 and make the setting persistent. LucidIoCtrl –dCOM4 –c0 –soutDiCanCancel=on –p [ENTER]

Read configuration of output cancelation of output channel 0

LucidIoCtrl –dCOM4 –c0 –goutDiCanCancel [ENTER]

-> outDiCanCancel=on

#### **3.4.3.3 outDiCanRetrigger**

This Bit Parameter configures the on-phase retrigger function of the output.

See the output modes descriptions in section [3.1](#page-10-0) for more information.

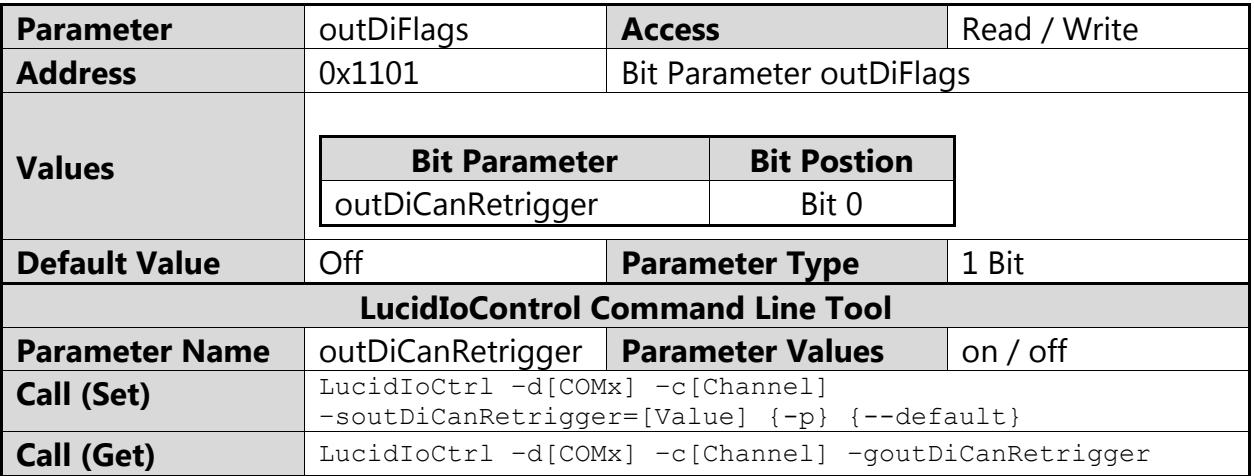

LucidIoCtrl Command Line Tool Example

Enable output retrigger of channel 0 and make the setting persistent.

LucidIoCtrl –dCOM4 –c0 –soutDiCanRetrigger=on –p [ENTER]

Read output retrigger configuration of output channel 0

```
LucidIoCtrl –dCOM4 –c0 –goutDiCanRetrigger [ENTER]
-> outDiCanRetrigger=on
```
# **3.4.4 outDiCycleTime**

This IO Configuration Parameter specifies the cycle time T<sub>Cycle</sub> of an output in Duty-Cycle Mode.

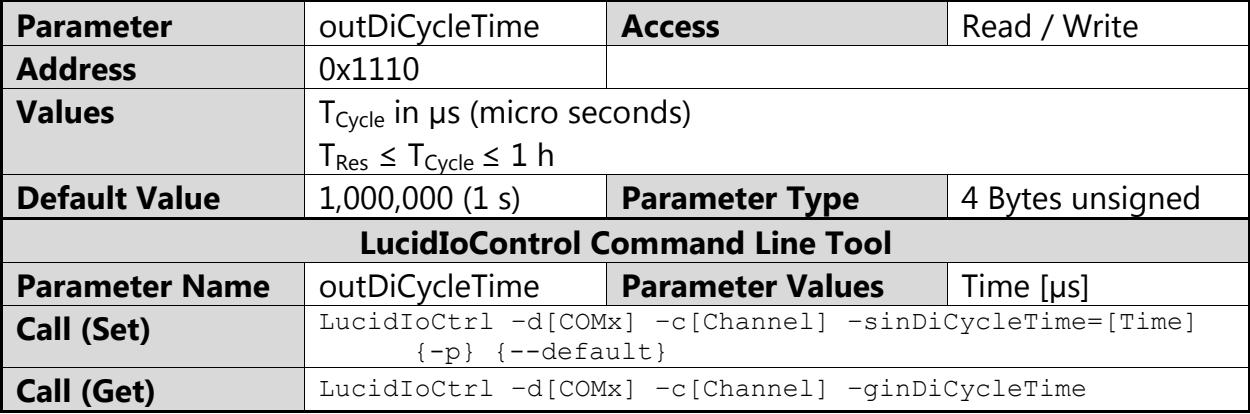

LucidIoCtrl Command Line Tool Example

```
Set T_{\text{Cycle}} of output channel 0 to 1.5 s and make the setting persistent.
```
LucidIoCtrl –dCOM4 –c0 –soutDiCycleTime=1500000 –p [ENTER]

```
Read T_{\text{Cycle}} parameter of output channel 0
```
LucidIoCtrl –dCOM4 –c0 –goutDiCycleTime [ENTER]

```
-> outDiCycleTime=1500000
```
Note:

Timing limits for  $T_{Res}$  (see [3.2\)](#page-15-1) have to be considered.

# **3.4.5 outDiDutyCycle**

This IO Configuration Parameter specifies the Duty-Cycle of an output in Duty-Cycle mode.

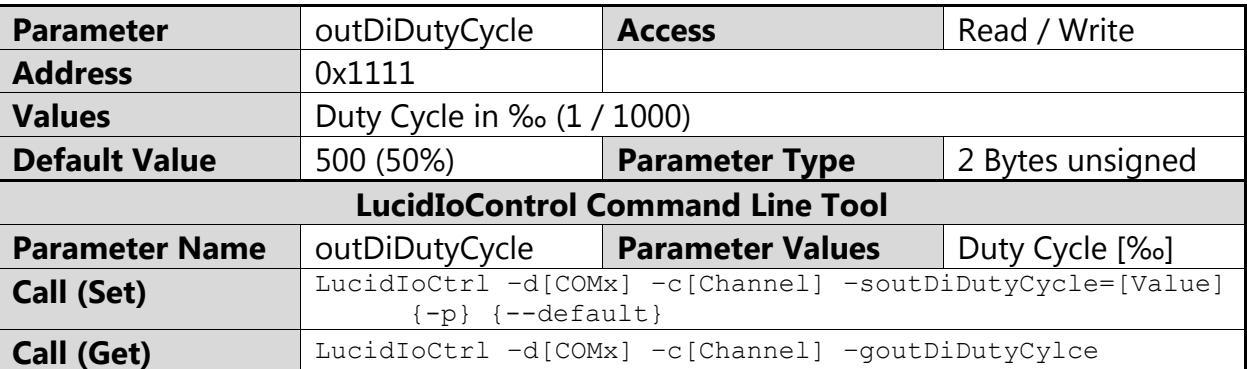

#### LucidIoCtrl Command Line Tool Example

```
Set Duty Cycle of output channel 0 to 20% and make the setting persistent.
      LucidIoCtrl –dCOM4 –c0 –soutDiDutyCycle=200 –p [ENTER]
```

```
Read Duty Cycle setting for output channel 0
      LucidIoCtrl –dCOM4 –c0 –goutDiDutyCycle [ENTER]
      outDiDutyCycle=200
```
Note:

Timing limits (see [3.2\)](#page-15-1) have to be considered.

# **3.4.6 outDiOnDelay**

This IO Configuration Parameter specifies the on-delay time T<sub>OnDelay</sub> of an output in On-Off Mode.

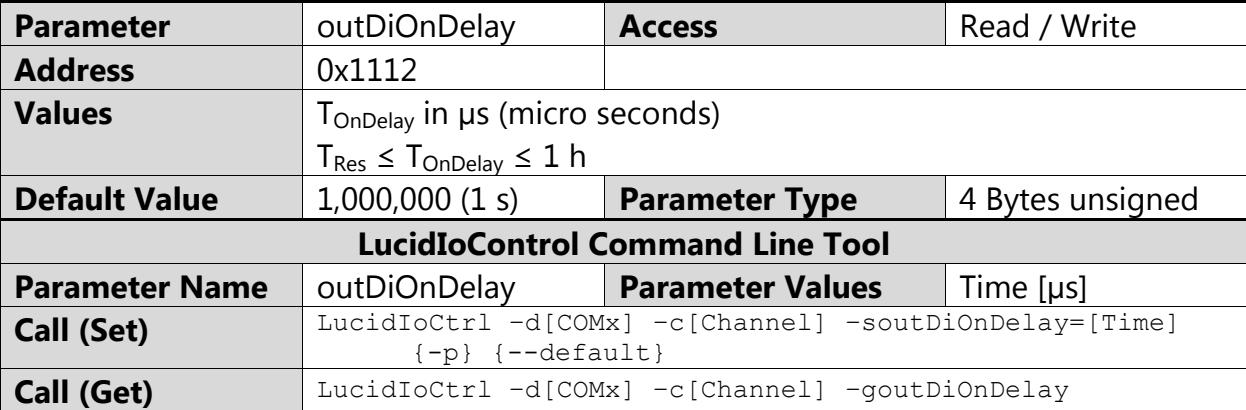

### LucidIoCtrl Command Line Tool Example

Set  $T_{OnDelay}$  of output channel 0 to 520 ms and make the setting persistent. LucidIoCtrl –dCOM4 –c0 –soutDiOnDelay=520000 –p [ENTER]

#### Read TOnDelay setting for output channel 0

```
LucidIoCtrl –dCOM4 –c0 –goutDiOnDelay [ENTER]
```

```
-> outDiOnDelay=520000
```
#### Note:

Timing limits (see [3.2\)](#page-15-1) have to be considered.

# **3.4.7 outDiOnHold**

This IO Configuration Parameter specifies the on-hold time  $T_{OnHold}$  of an output in On-Off Mode.

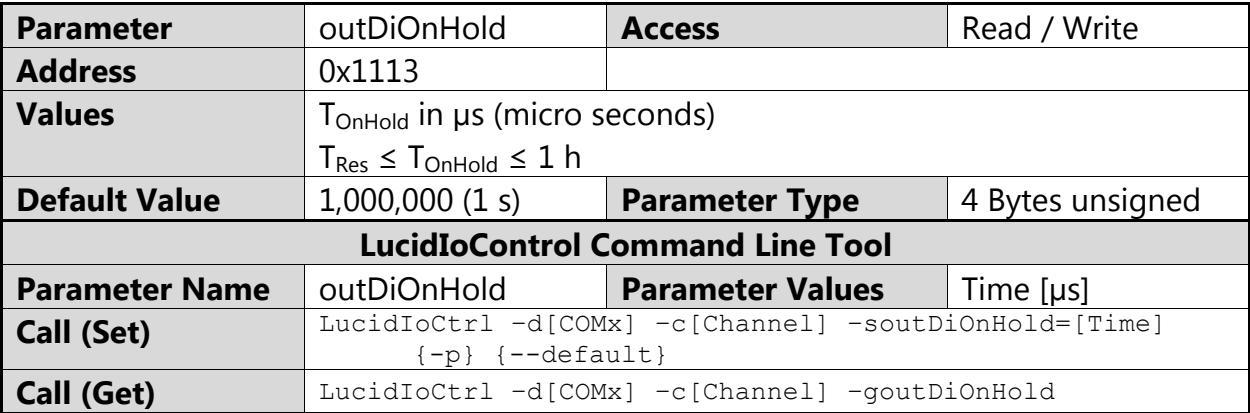

LucidIoCtrl Command Line Tool Example

Set T<sub>OnHold</sub> of output channel 0 to 1200 ms and make the setting persistent. LucidIoCtrl –dCOM4 –c0 –soutDiOnHold=1200000 –p [ENTER]

Read T<sub>OnHold</sub> setting of output channel 0

LucidIoCtrl –dCOM4 –c0 –goutDiOnHold [ENTER]

-> outDiOnHold=1200000

Note:

Timing limits (see [3.2\)](#page-15-1) have to be considered.

# **4 Specification**

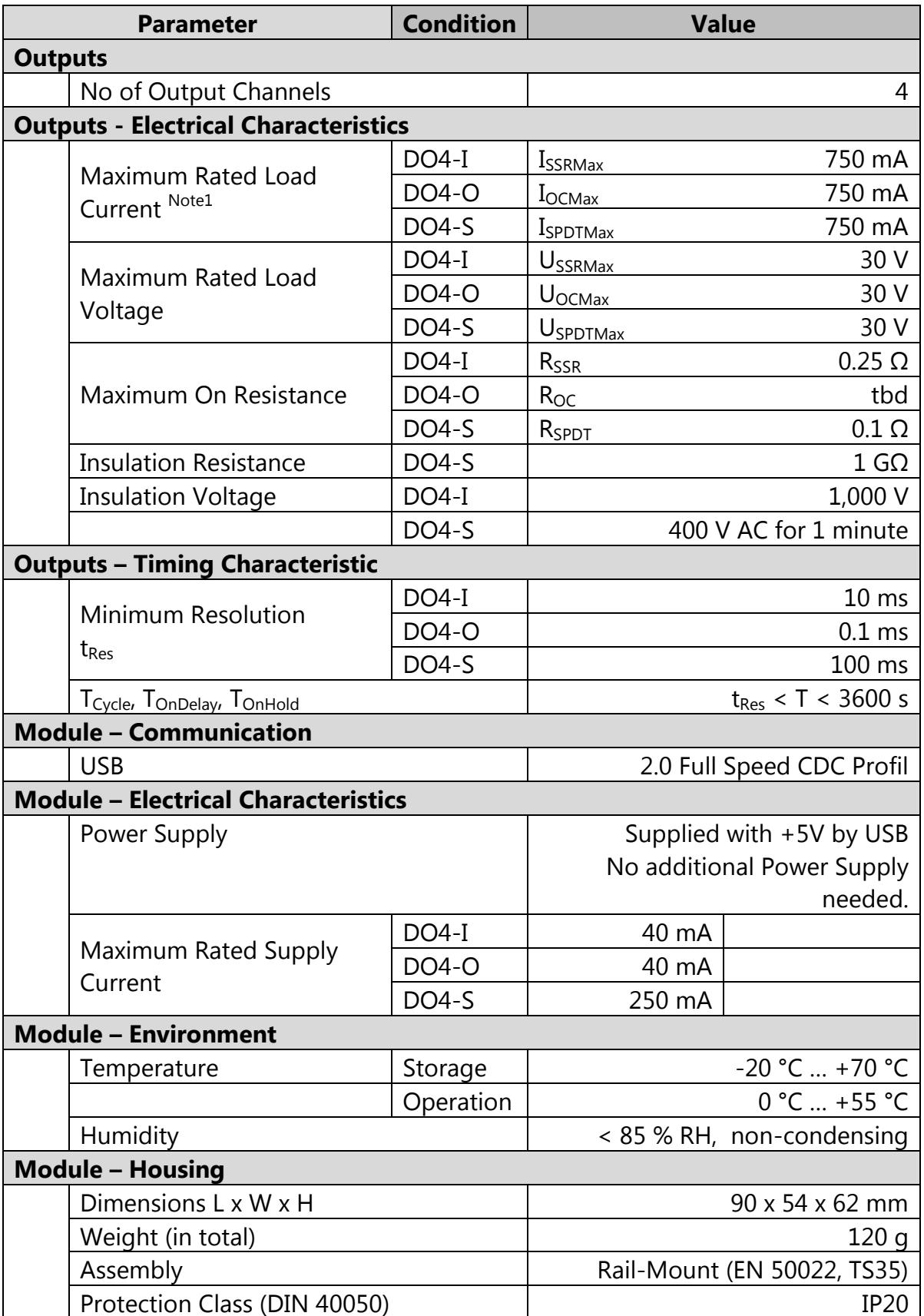

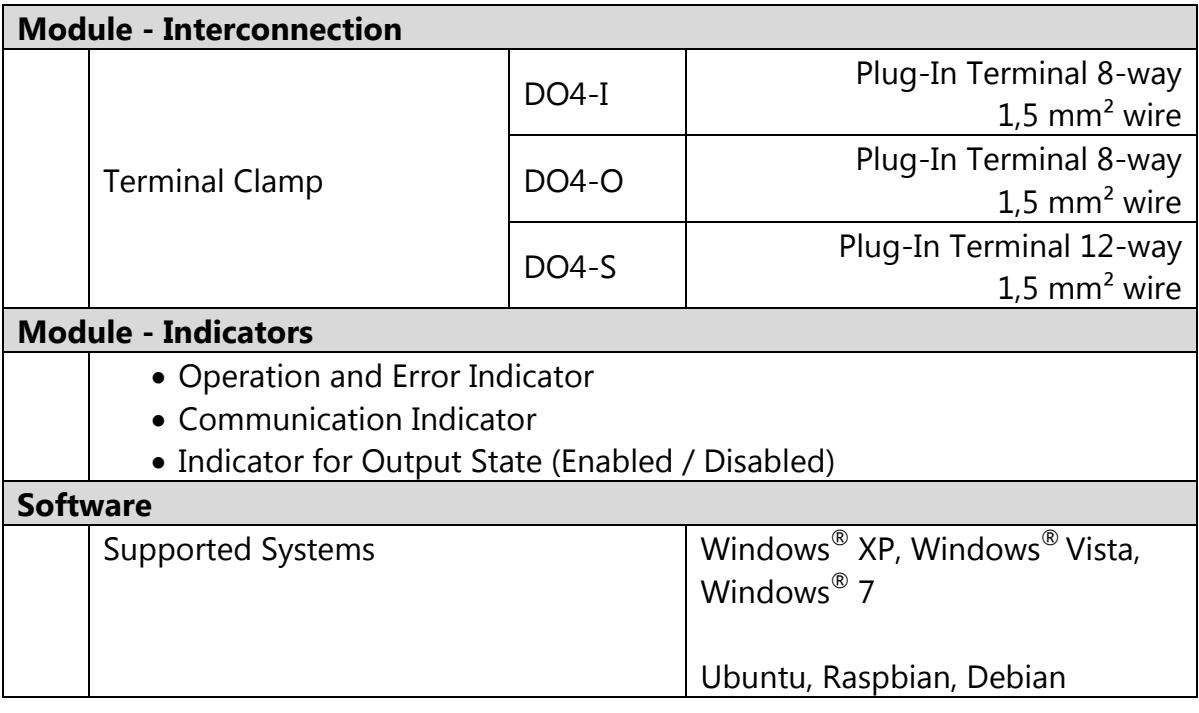

### Note1

Outputs are able to control resistive loads only. For inductive loads a flyback diode is required.

# **5 Order Information and Accessories**

Digital Output Product Family

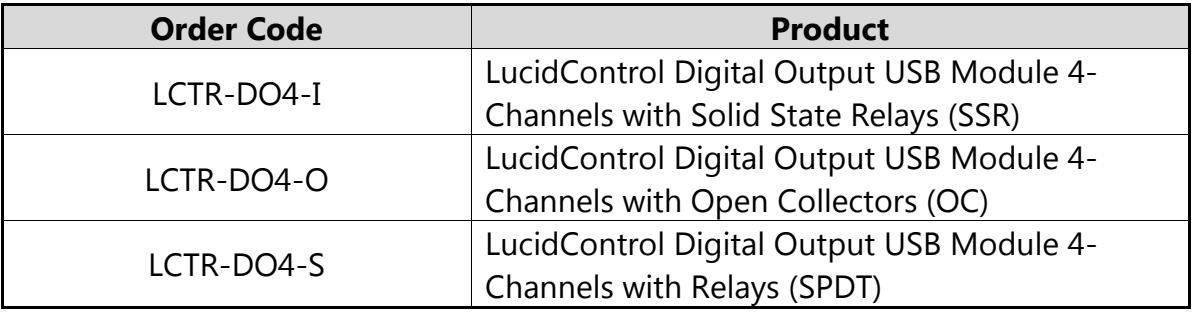

The following accessories are available:

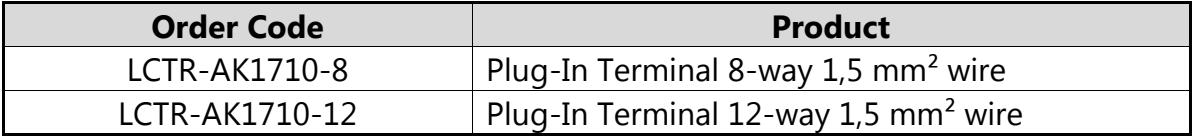

deciphe it GmbH Schäferstr. 5 87600 Kaufbeuren / Germany [www.lucid-control.com](http://www.lucid-control.com/)